## TRƯỜNG ĐẠI HỌC NGÂN HÀNG THÀNH PHỐ HỒ CHÍ MINH **PHÒNG KHẢO THÍ & ĐBCL**

**CỘNG HÒA XÃ HỘI CHỦ NGHĨA VIỆT NAM Độc lập – Tự do – Hạnh phúc**

Số: 23/TB-ĐHNH-KTĐBCL *Thành phố Hồ Chí Minh, ngày 20 tháng 8 năm 2021*

## **THÔNG BÁO**

*Nhắc lại các vấn đề cần lưu ý, và kênh thông tin liên hệ hỗ trợ trong quá trình thi KTHP trực tuyến dành cho sinh viên*

Để đảm bảo công tác thi KTHP trực tuyến từ học kỳ hè, năm học 2020-2021 tổ chức đúng theo quy chế, quy định của Nhà trường, Phòng KT&ĐBCL thông báo nhắc lại các vấn đề sinh viên phải lưu ý và kênh thông tin liên hệ khi phát sinh sự cố trong quá trình thi KTHP trực tuyến, cụ thể như sau:

**1.** Sinh viên cần **kiểm tra tài khoản LMS hiển thị đầy đủ các lớp học phần** sẽ tham gia thi *(lớp thi chính thức, lớp thi ghép)* **trước ngày thi ít nhất 7 ngày**. Nếu bị thiếu lớp học phần, sinh viên gửi email thông tin cho Phòng KT&ĐBCL để được bổ sung danh sách lớp thi; *Trường không giải quyết các trường hợp sinh viên báo vắng thi với lý do không có hiển thị lớp học phần trên LMS khi đã qua ngày thi của học phần.*

**2.** Sinh viên phải **thường xuyên theo dõi tài khoản LMS** để nhận thông báo của Giảng viên về đề thi hình thức thi, cách thức thi và thời hạn nộp bài trên LMS.

Đối với hình thức Tiểu luận/Đồ án/Bài tập lớn không thuyết trình thì đề thi, thể thức trình bày, quy định về định dạng tập tin bài làm sẽ được Giảng viên công bố trên LMS trước ngày thi ít nhất 7 ngày.

Căn cứ lịch thi do Phòng Đào tạo ban hành thì hạn chót nộp bài trên LMS do Giảng viên cài đặt phải là ngày thi và ca thi trên lịch thi *(ca thi 1 và 2 trước 11g00; ca thi 3 và 4 trước 17g00; ca thi 5 trước 21g00)*.

Trong trường hợp có sự khác biệt ngày hạn chót nộp bài so với lịch thi đã ban hành, hoặc không thấy bài đăng đề thi trên LMS trước ngày thi 7 ngày thì sinh viên cần thông tin lại ngay cho Giảng viên/hoặc Phòng KT&ĐBCL để kịp thời xử lý.

**3.** Sinh viên thực hiện đúng và đầy đủ các yêu cầu của đề thi, lưu tập tin và đặt tên tập tin theo đúng định dạng do Giảng viên quy định; tải tập tin lên LMS, và **phải kiểm tra kỹ bài thi đã được gửi thành công (phải có tập tin đính kèm) trong thời hạn quy** 

**định của môn thi trên LMS**. **Chụp màn hình minh chứng sau khi nộp bài theo hướng dẫn tại mục số 5.**

**4.** Sinh viên **chỉ được nộp bài thi một lần/môn thi** và **không được phép nộp trễ**. Tất cả các bài thi tải lên LMS sau thời gian quy định *(căn cứ theo thời gian hiển thị trên hệ thống)* đều sẽ không được công nhận. *Trường không giải quyết các trường hợp sinh viên báo mất file bài thi do thực hiện tải bài thi nhiều lần, có thao tác sửa bài nộp, đổi lại file bài thi (mọi thao tác của sinh viên sẽ căn cứ theo ghi nhận lịch sử thao tác trên LMS khi xử lý).*

Sinh viên cần chủ động tải bài thi lên LMS khi hoàn thành, tránh đợi đến sát hạn chót mới nộp bài sẽ dễ dẫn đến trễ hạn nếu bị các rủi ro hệ thống quá tải, hoặc các sự cố cúp điện, lỗi mạng, lỗi thiết bị, …. Các trường hợp sinh viên không nộp bài thi đúng hạn, nhưng không thể cung cấp minh chứng về sự cố khách quan thì sẽ không được xét vắng thi có phép để bảo lưu điểm giữa kỳ.

**Khi gặp sự cố khách quan dẫn đến không thể nộp bài thi đúng hạn, sinh viên phải báo về Phòng KT&ĐBCL qua email hoặc điện thoại** *(theo chi tiết tại mục số 7)* **trước khi hết hạn nộp bài** để được ghi nhận, làm cơ sở cho xét đơn vắng thi sau này.

**5.** Sinh viên **phải chụp lại màn hình LSM tại thời điểm nộp bài thành công** để tự lưu trữ minh chứng nhằm phục vụ công tác xử lý các tình huống phát sinh sau này.

## *Lưu ý: Màn hình nộp bài thành công phải thể hiện đầy đủ các thông tin*

- Tên tài khoản sinh viên đăng nhập LMS ở góc phải phía trên màn hình..
- Thời gian chụp màn hình *(giờ hệ thống của máy tính)* ở góc phải bên dưới.
- Thể hiện đầy đủ thông tin lớp thi, tên mục nộp bài.
- Trạng thái phần **Submission status** là **Submitted for granding**
- Trạng thái phần **Time remaining** không có hiển thị thông báo trễ hạn.
- Có hiển thị dòng trạng thái **File submissions** và **có hiển thị tập tin bài thi**.

Ví dụ theo hình minh họa bên dưới là hình chụp hợp lệ, *các minh chứng hình chụp không hợp lệ theo hướng dẫn này không thể sử dụng khi xử lý sự cố phát sinh.*

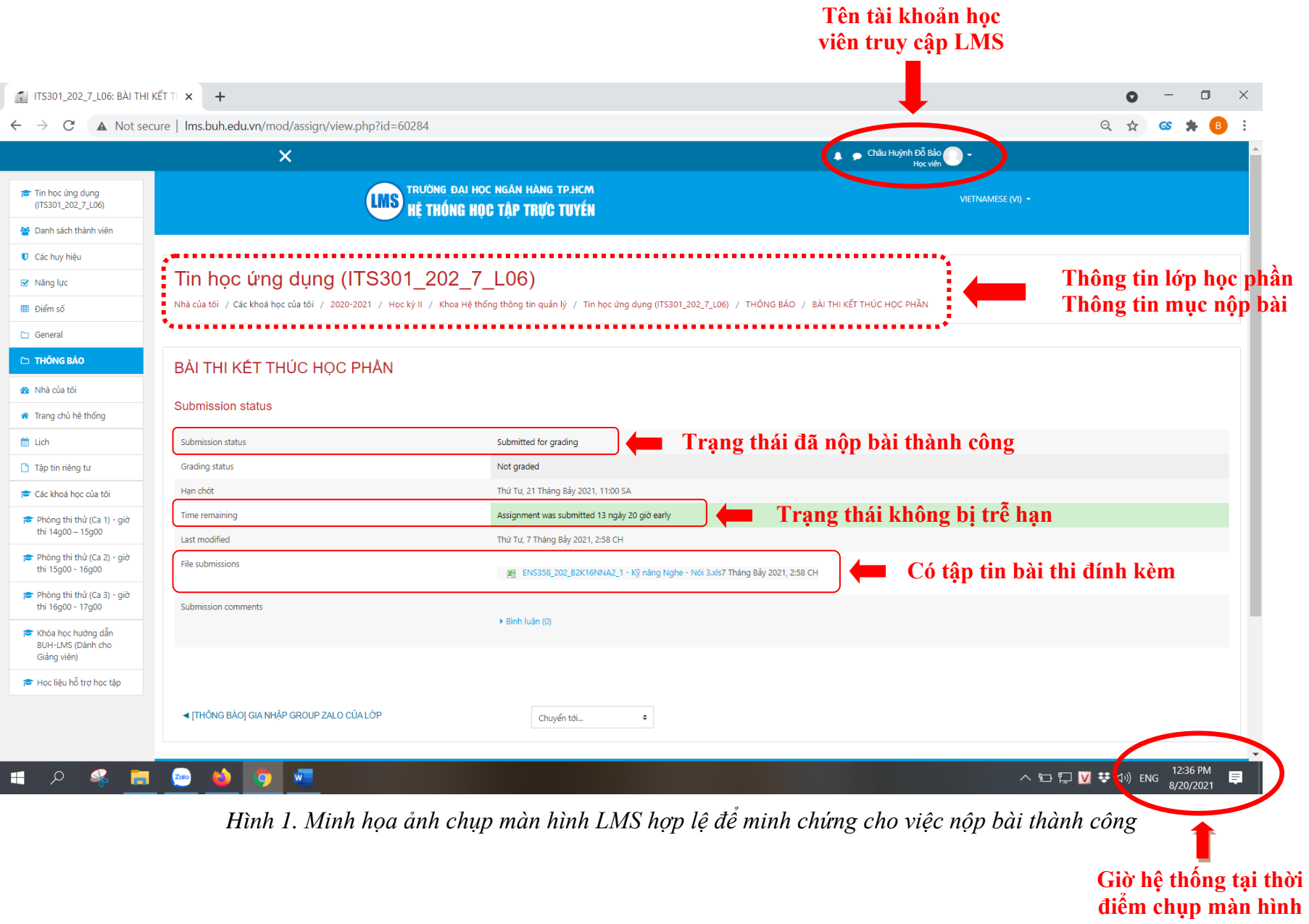

**6.** Trong trường hợp sinh viên gặp lỗi khi truy cập LMS để nộp bài, sinh viên **bắt buộc phải** sử dụng email do Nhà trường cấp *(email [mssv@st.buh.edu.vn\)](mailto:mssv@st.buh.edu.vn)* để gửi nộp bài thi qua email của Hội đồng thi theo quy cách sau:

- Email nhận bài thi của Hội đồng thi: **[thitructuyenbuh@buh.edu.vn](mailto:thitructuyenbuh@buh.edu.vn)**
- Tiêu đề email: **MSSV – BÀI THI – MÔN THI – LỚP HỌC PHẦN**
	- *Ví dụ: 050608200200 – BÀI THI – Luật kinh doanh – D04*

*Lưu ý:* 

- *Kể từ đợt thi trực tuyến học kỳ hè năm học 2021-2022 trở về sau, Phòng KT&ĐBCL không tiếp nhận bài thi được gửi từ địa chỉ mail cá nhân, hoặc tiêu đề email sai quy cách trên.*

- Bài thi gửi qua email vẫn căn cứ theo thời gian nhận email để xác định về việc nộp bài đúng hạn quy định của ca thi/ngày thi. Bài thi nộp trễ không được chấp nhận.

- Sinh viên đã gửi bài thi qua email thì không thực hiện tải bài thi trên LMS. Trong trường hợp sinh viên thực hiện cả 2 cách nộp bài *(nộp trên LMS và nộp qua email)* thì Phòng KT&ĐBCL sẽ ưu tiên tiếp nhận bài thi được tải trên LMS.

- Mọi bài thi do sinh viên nộp qua các kênh khác *(không phải LMS, hoặc email [thitructuyenbuh@buh.edu.vn\)](mailto:thitructuyenbuh@buh.edu.vn)* đều không được công nhận. *Phòng KT&ĐBCL không giải quyết các trường hợp sinh viên nộp bài không đúng các kênh quy định dẫn đến thiếu bài thi.*

**7.** Trong quá trình diễn ra kỳ thi nếu có các vấn đề khác phát sinh, sinh viên cần liên hệ ngay với Bộ phận trực thi *(Phòng KT&ĐBCL)* để được hỗ trợ kịp thời:

- Email: **[thitructuyenbuh@buh.edu.vn](mailto:thitructuyenbuh@buh.edu.vn)**

- Điện thoại: 0907.936.092 (Cô Châu)

*Lưu ý:* Khi liên hệ qua email, sinh viên gửi email phải có Tiêu đề rõ ràng, Nội dung email thể hiện các thông tin cá nhân của sinh viên, và trình bày rõ vấn đề cần hỗ trợ. Phòng KT&ĐBCL có thể từ chối tiếp nhận, xử lý các email không rõ ràng về thông tin người gửi.

**8.** Để được hỗ trợ sử dụng email do Nhà trường cung cấp, sinh viên liên hệ phòng Quản lý Công nghệ thông tin qua địa chỉ email: [phongqlcntt@buh.edu.vn.](mailto:phongqlcntt@buh.edu.vn)

Trân trong./.

## *Nơi nhận:*

- BGH *(để báo cáo)*;
- Sinh viên;
- Đăng website;
- Lưu: P.KT&ĐBCL.

**KT. TRƯỞNG PHÒNG PHÓ TRƯỞNG PHÒNG**

**Huỳnh Đỗ Bảo Châu**